# **2** GUIDE D'UTILISATION

Comme nous mettons à jour et améliorons régulièrement nos produits, le logiciel de votre appareil peut pré-senter une interface ou des fonctionnalités légèrement différentes de celles décrites dans ce guide.

# **MISE EN GARDE**

Pour éviter tout risque d'incendie ou d'électrocution, n'exposez jamais l'unité à la pluie ni à l'humidité. Ce produit est strictement destiné à un usage privé. La copie de CD ou le téléchargement de morceaux de musique, de vidéos ou de fichiers image pour la vente ou d'autres fins<br>commerciales peut être une violation de la loi protégeant les droits d'auteur. Pour des documents, œuvres d'art et représentations protégés par des droits d'auteur, une autorisation préalable peut être obligatoire. Veuillez<br>examiner en détail le droit applicable en matière d'enregistrement et d'utilisatio

Par mesure de sécurité, seul un passager, mais en aucun cas le chauffeur, peut utiliser l'appareil pendant que le véhicule se déplace. Référez-<br>vous à la réglementation en vigueur dans votre pays ou votre juridiction pour d'appareils électroniques par le conducteur.

Pour allumer l'appareil, mettez l'interrupteur **ON**/**OFF** sur la position **ON**, et maintenez appuyé le bouton **Lecture**/**Pause**. Pour éteindre l'appareil, maintenez appuyé le bouton **Lecture/Pause** quelques secondes, ou mettez l'interrupteur **ON/OFF** sur la position **OFF**. L'appareil s'éteint<br>automatiquement après plusieurs minutes d'inactivité. Cette fonction d'arrêt

### ALLUMER / ETEINDRE L'APPAREIL

# COPIE DE MUSIQUE SUR L'ARCHOS

L'appareil est équipé d'une batterie rechargeable intégrée. Celle-ci se recharge lorsque l'appareil est connecté à un ordinateur à l'aide du câble USB. Il est recommandé de recharger complètement l'appareil avant la toute première utilisation. Une charge complète prend approximativement 4 heures lorsque la batterie est entièrement vide. Pour visualiser la progression de la charge, déconnectez l'appareil en toute sécurité en cliquant sur l'icône . Une icône animée représentant une batterie vous indique la progression de la charge. Lorsque l'icône contient trois barres, cela signifie que la batterie est entièrement rechargée.

.<br>Mandé d'utiliser l'appareil régulièrement. Dans le cas où vous ne l'utilisez pas souvent, pe Note : Afin d'optimiser les performances de la batterie, il est recor.<br>à recharger la batterie au moins une fois par mois.

CONNEXION À UN ORDINATEUR ET TRANSFERT DE FICHIERS SUR L'ARCHOS

L'ARCHOS 2 est compatible avec Windows® 2000, XP, et Vista. Il est également possible de l'utiliser avec des ordinateurs Macintosh® et<br>Linux™ compatibles avec les périphériques USB de stockage de masse (MSC).

DÉCONNEXION DE L'ARCHOS EN TOUTE SÉCURITÉ

Menu : Effectuez un appui court pour retourner sur l'écran précédent ou sur le menu principal. Où que<br>soyez dans l'interface, un appui long sur **Menu** vous conduira toujours sur le menu principal.<br>Précédent/Haut : Lance le VOL- : Diminue le volume 5. 6. 7.

Si vous ne vous situez pas sur l'écran principal, maintenez le bouton **Menu** appuyé. Utilisez le bouton **Suivant/Bas** pour avancer jusqu'au menu **Musique**. Appuyez sur **Lecture/Pause** pour entrer dans la bibliothèque musicale. Vous pouvez soit sélectionner votre musique par critère (artiste,<br>album, titre) ou naviguer dans les fichiers et dossiers. Utilisez les bout

# **LECTEUR VIDÉO**

### CHARGE DE LA BATTERIE

Pour que vos vidéos puissent être lues par le lecteur vidéo de l'ARCHOS 2, celles-ci doivent être dans un format bien spécifique. Un CD,<br>contenant un logiciel de conversion vous a été fourni dans la boîte de l'ARCHOS 2. Ce ordinateur avant de les copier sur l'ARCHOS 2.

Note : Les photos doivent être dans le format JPEG. Les photos dont la résolution est supérieure à 2560x2048 peuvent ne pas fonctionner avec l'ARCHOS. Pour que vos photos 160x128 avant de les copier sur l

Pour mettre votre enregistrement en pause, appuyez sur **Lecture**/**Pause**. Appuyez de nouveau sur **Lecture**/**Pause** pour reprendre l'enregistrement. Appuyez sur le bouton **Menu** pour arrêter l'enregistrement et le sauvegarder sous le nom : **RECxxxx.wav.** Pour retrouver un<br>enregistrement effectué avec l'ARCHOS, sélectionnez **Musique** (depuis l'écran principa

# UTILISATION D'UNE CARTE MÉMOIRE MICRO-SD

L'ARCHOS 2 est équipé d'un lecteur de carte mémoire micro-SD, situé sur le dessus de l'appareil. Insérez la carte dans le lecteur, comme indiqué sur l'image. Poussez la carte dans le lecteur jusqu'à ce qu'elle émette un clic caractéristique<br>indiquant qu'elle est en place. Pour retirer la carte, appuyez simplement dessus pour la déverrouill **Interne** et **Carte Mémoire**. Sélectionnez **Carte Mémoire** puis naviguez dans le contenu de la carte.

Note : Bien que le format de carte micro-SD soit un format standard, il est possible que certaines rares cartes micro-SD ne fonctionnent<br>pas. Si cela se produit, essayez d'utiliser une autre marque de cartes micro-SD.

- Branchez l'extrémité la plus large du câble USB sur le port USB de votre PC, et branchez l'extrémité la plus petite sur le port USB de l'ARCHOS. Lorsque l'icône apparaît (en bas à droite de la barre des tâches Windows®), double-cliquez sur le **Poste de Travail** (sur le bureau Windows®). L'icône de l'ARCHOS doit alors y apparaître. 1. 2.
- Copiez vos fi chiers et dossiers musicaux dans le répertoire **Music** de l'ARCHOS 2. De la même façon, copiez vos photos dans le répertoire **Photo**, et vos vidéos dans le dossier **Video**. 3.

Vous pouvez également utiliser Windows Media® Player pour synchroniser la bibliothèque musicale de votre ordinateur avec votre<br>ARCHOS 2. Pour de plus amples informations, reportez-vous à la rubrique **Aide** de Windows Media

### DESCRIPTION DE L'APPAREIL

Ecran LCD Prise casque

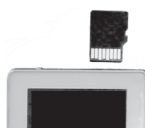

VOL+ : Augmente le volume

Entrée/Lecture/Pause: Lance/met en pause une chanson, une vidéo ou un diaporama.

Lecteur de carte micro-SD On/Off : Pour allumer / éteindre d'appareil

*Pour verrouiller / déverrouiller les boutons de l'appareil, maintenez appuyés simultanément les boutons Menu et Vol - jusqu'à ce que l'icône de verrou apparaisse/disparaisse.*

# **LECTEUR AUDIO**

Port USB 11.

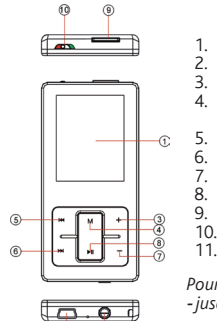

- Pour les ordinateurs Windows® :
- Fermez tout programme susceptible d'utiliser votre ARCHOS 2, tel que Windows Media® Player. 1.
- 2.
- Cliquez sur l'icône <mark>lou</mark> située en bas à droite de la barre des tâches.<br>Cliquez sur la ligne correspondant à votre appareil : **Retirer Périphérique USB Lecteur (X) en toute sécurité**.<br>Un message vous indique alors que v 3. 4.

Note : Pour les ordinateurs Macintosh®, déplacez l'icône de l'ARCHOS vers la corbeille (qui se transforme alors en flèche), puis débranchez le câble USB.<br>Attention : une déconnexion incorrecte de l'ARCHOS peut potentiellem

Une fois votre produit ARCHOS déballé, nous vous recommandons de prendre quelques minutes pour l'enregistrer. Vous bénéficierez ainsi des avantages tel que l'accès à l'assistance technique.

# VISIONNEUSE DE PHOTOS

Utilisez les boutons **Suivant/Précédent** pour passer d'une photo à l'autre. Appuyez sur **Lecture/pause** pour démarrer/arrêter un diapo-<br>rama. Il est possible de configurer la vitesse du diaporama dans l'écran des **Régiages** Photo afin de choisir d'autre dossiers de photos.

# NAVIGATEUR DE FICHIERS

Pour naviguer parmi les fichiers stockés sur l'ARCHOS, maintenez le bouton **Menu** appuyé pour revenir sur l'écran principal. Sélectionnez **Fichiers**, et appuyez sur **Lecture**/**Pause**. Utilisez les boutons **Suivant**/**Précédent** pour vous déplacer vers le haut ou le bas dans la liste, puis appuyez sur **Lecture/Pause** pour ouvrir le dossier sélectionné. Pour supprimer un fichier, sélectionnez-le, puis appuyez sur le bouton<br>**VoI –**. Utilisez ensuite le bouton **Suivant** pour sélectionner **Oui**, puis appuye

# FONCTION D'ENREGISTREMENT AUDIO

Pour démarrer un enregistrement, appuyez sur **Lecture/Pause**. La durée de l'enregistrement en cours s'affiche sur l'écran. Le microphone est<br>situé au dessous de l'appareil. Il est possible de régler la sensibilité du micro

# PERSONNALISATION DES RÉGLAGES

Pour personnaliser les réglages de votre ARCHOS, sélectionnez **Réglages** (depuis l'écran principal), puis appuyez sur **Lecture**/**Pause**.

Cet appareil a été testé et déclaré conforme aux recommandations établies pour un appareil numérique de classe B comme stipulé à la section 15 des réglementations FCC. Ces recommandations sont imposées afin de garantir une protection raisonnable contre les interférences dans un environnement résidentiel. Cet appareil produit, utilise et peut<br>Den triques d'interférences ne peuvent toutefo

- 
- Réorienter et déplacer l'antenne réceptrice,<br>• Éloigner l'appareil du récepteur,<br>• Brancher le matériel sur une prise ou un circuit différents de ceux de l'appareil récepteur,<br>• Consulter un revendeur ou un technicien d
- 

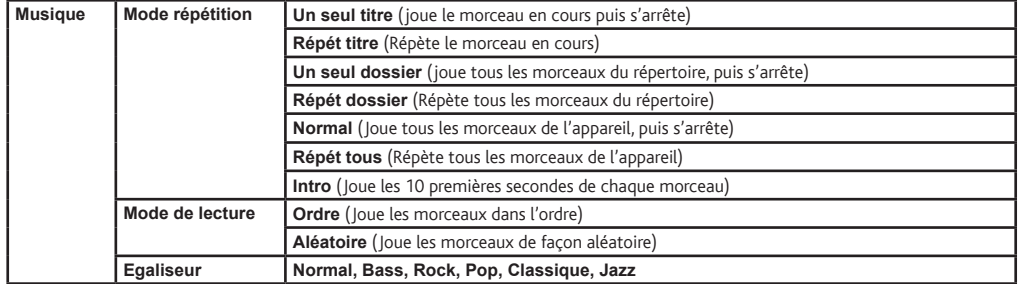

Pour s'assurer de la totale conformité du produit en regard de la législation en vigueur, tout changement ou toute modification qui n'a pas été approuvée par le fabriquant, peut<br>déchoir les utilisateurs du droit d'utiliser Canada: - Utilisation soumise aux deux conditions suivantes : (1) Cet appareil ne doit pas provoquer d'interférences gênantes, (2) Cet appareil doit tolérer les interférences

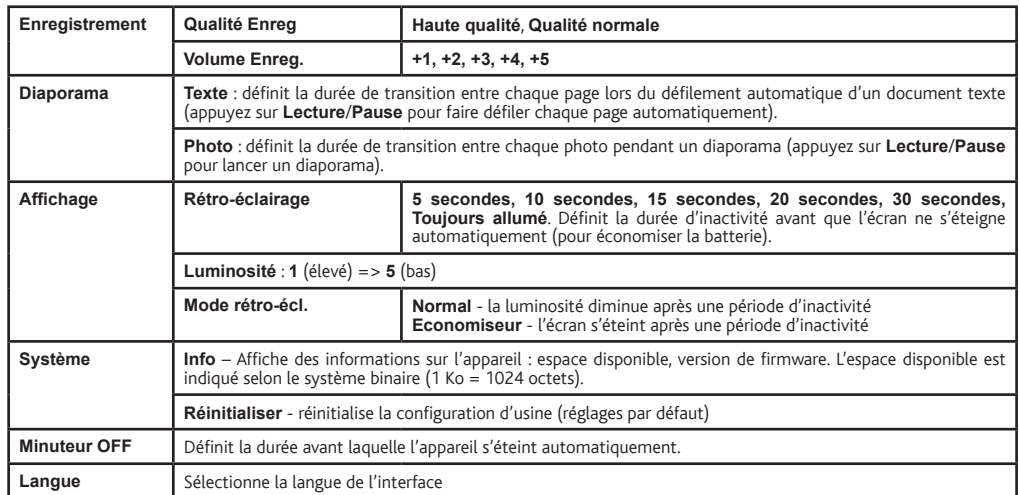

# **DÉPANNAGE**

ARCHOS est particulièrement concerné par la protection de l'environnement. Afin de transcrire ce concept en actions tangibles, ARCHOS n'a pas manqué<br>d'inclure, dans le cycle de production, une panoplie de méthodes propres vie du produit.

Les Piles : Lorsque votre produit contient un jeu de piles amovibles, il est vivement conseillé de disposer les piles usées dans un container de recyclage prévu à cet effet

Le Produit : Le pictogramme relatif au recyclage (container avec une croix) indique que le produit ombe dans la catégorie des équipements électriques / électroniques. Cet équipe-<br>ment contenant des substances potentielleme

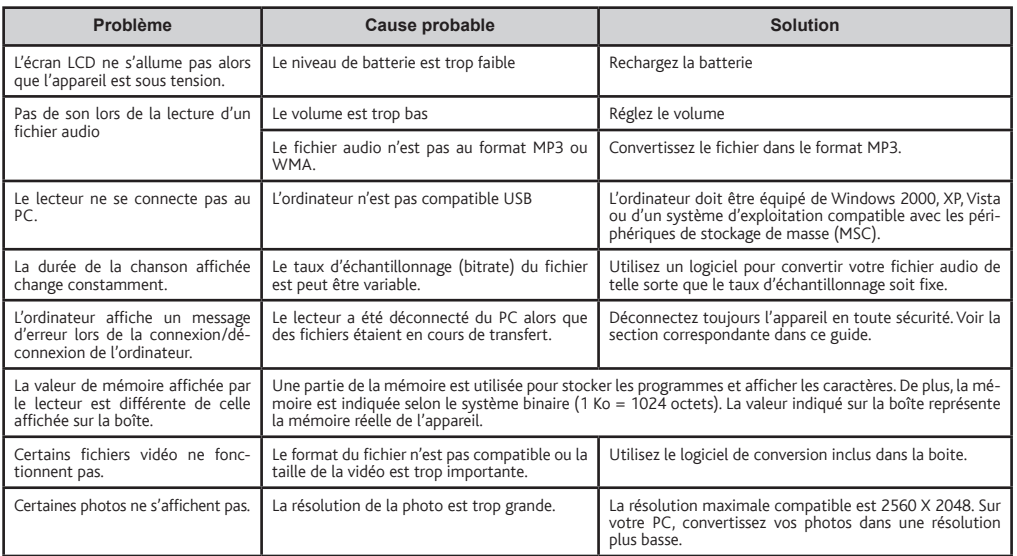

**W** ENREGISTREZ VOTRE PRODUIT !

# Sur notre site Web

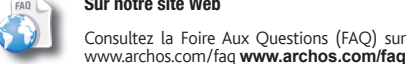

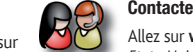

### Contactez notre équipe d'assistance technique

Allez sur **www.archos.com/support** pour une assistance par e-mail. <sup>E</sup>tats-Unis & Canada : Appeler le 877-300-8879 (appel gratuit) Europe : veuillez enregistrer votre produit avant de contacter notre équipe d'assistance technique

MENTIONS LÉGALES ET CONSIGNES DE SÉCURITÉ Garantie et responsabilité limitée

Ce produit est vendu avec une garantie limitée et des solutions spécifiques sont mises à disposition de l'acheteur initial au cas où le produit ne serait pas conforme à cette<br>même garantie limitée. La responsabilité du fab

En règle générale, et de manière non limitative, le fabricant ne peut être tenu responsable des dégâts causés au produit par des catastrophes naturelles, incendies, décharges<br>électrostatiques, utilisations incorrectes ou a

LE FABRICANT NE PEUT ÊTRE TENU RESPONSABLE DES DOMMAGES EXCEPTIONNELS, ACCIDENTELS OU INDIRECTS MEME S'IL A ETE INFORME DE CETTE EVENTUALITE<br>A L'AVANCE.

Le cédant (la société ARCHOS) n'accorde aucune garantie concernant les appareils sous lieuxes involteix incomp<br>garanties implicites de qualité marchande et d'aptitude pour attenue un un particulier. Le cédant d'actualemen<br>

En aucun cas, le cédant et ses directeurs, cadres, employés ou agents (collectivement dénommés cédant ARCHOS) ne peuvent être tenus responsables pour des dommages<br>consécutifs, accidentels ou indirects (y compris, sans que

Veuillez consulter votre contrat de vente pour obtenir la convention complète des droits de garantie, des solutions et de la limitation de responsabilité. De plus, la garantie ne couvre pas :

1. les dommages ou problèmes causés par une utilisation incorrecte ou abusive, un accident, une altération ou un branchement électrique d'intensité ou de voltage tensior inappropriée.<br>2. les produits modifiés, ni ceux dont le scellé de garantie ou le numéro de série ont été endommagés.

3. les produits dépourvus de garantie ou de numéro de série. 4. les batteries ou autres consommables livrés avec ou compris dans l'équipement.

L'utilisateur final s'engage à utiliser ce produit conformément à sa destination initiale, sans y apporter une quelconque modification technique susceptible de porter atteinte<br>alx droits des tiers. Les modifications apport

# Mises en garde sur la batterie Lithium-ion !

Ce produit est équipé d'une batterie Lithium-ion. N'essayez pas de percer la bate de montent de la démontent d<br>Gardez-le également à l'abri de toute source de chaleur (environnement à température éluvitées) en pous l'abri<br>

Adressez-vous uniquement à des personnes qualifiées pour réparer votre ARCHOS. En faisant appel à des personnes non qualifiées pour réparer votre produit, vous risquez de<br>l'endommager et de voir sa garantie annulée. Pour é

### Déclaration de conformité FCC

reçues, y compris celles susceptibles d'en perturber le fonctionnement.

# Décharge électrostatique (ESD)

Le fonctionnement normal du produit peut être perturbé par une décharge électrostatique (ESD). Il vous suffira alors de réinitialiser le produit en l'éteignant avec l'interrupteur ON,<br>OFF, puis redémarrez-le normalement. P

### Protection de l'audition

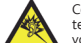

Ce produit respecte la réglementation en vigueur pour la limitation de la puissance sonore maximale. L'écoute à très haut volume avec un casque ou des écou-<br>teurs peut créer des dommages auditifs permanents. Même si vous ê

Si vous éprouvez une sensation de bourdonnement, diminuez le volume ou cessez d'utiliser le produit. Ce produit a été testé avec les écouteurs fournis avec votre appareil<br>ARCHOS. Afn de préserver votre audition, il est con

### Considérations en matière d'environnement

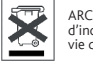

- 
- Aux entrepôts du vendeur dès lors qu'il y a achat d'un matériel neuf identique. Aux Centres de recyclage créés dans votre zone d'habitation (Centres de recyclage des déchets, systèmes de tri des déchets, etc..)

En procédant de la sorte, vous participez activement à la réutilisation et au recyclage des équipements électriques et électroniques usagés, susceptibles d'avoir certains effets<br>potentiels sur l'environnement et la santé h

### Avis sur les droits d'auteur

### Copyright ARCHOS © 2009. Tous droits réservés.

Ce document ne peut être, dans son intégralité ou en partie, copié, photocopié, reproduit, traduit ou enregistré sur aucun support électronique ou informatique sans l'accord<br>écrit préalable d'ARCHOS. Tous les manques et de

Annulation de garantie : jusqu'aux limites autorisées par la législation applicable, les démarches et garanties de non-violation des droits d'auteur ou autres droits de propriété<br>intellectuelle résultant de l'utilisation d

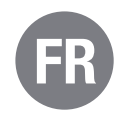